## MINISTERUL EDUCAȚIEI, CULTURII ȘI CERCETĂRII AL REPUBLICII MOLDOVA Universitatea Tehnică a Moldovei Facultatea de Electronică și Telecomunicații Departamentul Telecomunicații și Sisteme Electronice

Admis la sustinere **Sef departament:** Sava Lilia, conferențiar universitar, doctor

 $,$ 2021

# Utilizarea instrumentelor Power Point în procesul de instruire online

Teză de master

**Student:** 

Coordonator:

Anton Andrian, grupa MMRT-201M Bejan Nicolae, conferențiar universitar, doctor

Chișinău, 2021

#### **Adnotare**

#### **Anton Andrian, masterand grupa MMRT-201M**

## **Utilizarea instrumentelor PowerPoint în procesul de instruire online**

**Structura tezei:** Lucrarea este constituită din introducere, doua capitole, concluzii, bibliografie și cinci anexe.

**Cuvinte cheie:** prezentare PowerPoint, diapozitive, animații, tranziții, efecte.

**Scopul lucrării:** elaborarea unui ghid pentru facilitarea utilizării programului PowerPoint de către cadrele didactice, ca metodă de instruire la distanță.

#### **Obiectivele generale:**

- 1. Analiza materialului informațional deja existent;
- 2. Elaborarea unui ghid al utilizatorului;
- 3. Elaborarea unor exemple interactive utile în procesul de instruire.

**Metodele aplicate:** documentarea, prelucrarea și utilizarea datelor bibliografice, elaborarea ghidului utilizatorului, elaborarea exemplelor interactive.

**Rezultatele obținute:** În lucrare sunt prezentate rezultatele elaborării unui ghid al utilizatorului, care poate fi utilizat în procesul de instruire la distanță a studenților cu ajutorul aplicației PowerPoint. Informația prezentată oferă cunoștințele necesare pentru crearea unei prezentări PowerPoint interactive, care este capabilă să atragă atenția studentului la materialul predat și să faciliteze procesul de însușire a informației expuse. De asemenea, informația prezentată în ghid și teză poate fi utilă și pentru studenți în procesul de elaborare a prezentărilor pentru diferite proiecte și conferințe. Exemplele oferite în teză sunt create ca model predefinit, care ulterior poate fi ușor de adaptat pentru orice disciplină sau temă. Din aceste considerente, se recomandă utilizarea ghidului elaborat și a exemplelor expuse în teză pentru a fi utilizate ca metodă de instruire la distanță.

#### **Annotation**

#### **Anton Andrian master of the MMRT-201M group**

#### **Using PowerPoint tools in the online training process**

**Thesis structure:** This thesis consists of an introduction, two chapters, general conclusions, bibliography and five annexes.

**Keyword:** PowerPoint presentation, slides, animations, transitions, effects.

**Thesis purpose:** the development of a guide to facilitate the use of PowerPoint presentation by professors as a method of distance learning.

#### **General objectives:**

- 1. The analysis of existing information material;
- 2. The development of a user guide;
- 3. The development of interactive examples that are useful in the training process.

**Applied methods:** documentation, processing and use of bibliographic data, elaboration of the user guide, elaboration of interactive examples.

**Obtained results:** This thesis presents the results of a user guide's development, which can be used in the process of distance learning by students, using the PowerPoint application. The information that is presented in this guide provides the required knowledge in order to create an interactive PowerPoint presentation, that is able to capture the student's attention into the study process and facilitate the understanding of the presented material. The information offered in both guide and thesis, can be also useful for students in their process of preparing presentations for various projects and conferences. The examples provided in the thesis are created as a predefined model, which can be easily adapted to any discipline or topic. For these reasons, it is recommended to use the developed guide and the examples presented in the thesis to be used as a method of distance learning.

## **CUPRINS**

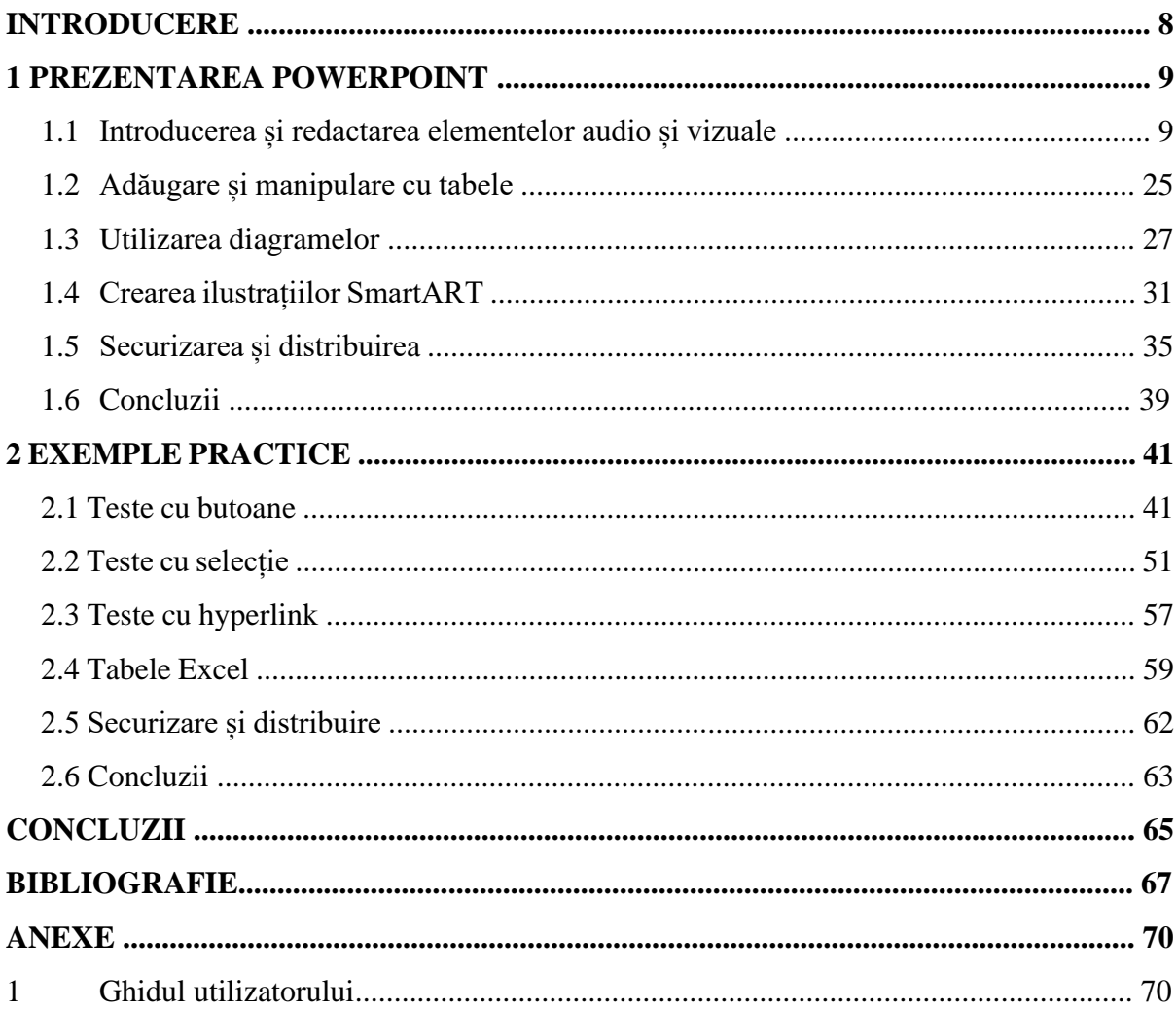

### **Introducere**

Situația pandemică de la nivel global a cuprins și a influențat toate sectoarele publice și profesionale. Pandemia și-a spus cuvântul și în cadrul sectorul de telecomunicații, a sferei de prestare a serviciilor digitale, dar și în cadrul sistemului de învățământ. Pentru a face față situației pandemice, instituțiile de învățământ mediu și superior au trecut la studii online.

În acest context, platforma PowerPoint este soluția perfectă pentru a facilita și îmbunătăți procesul și calitatea învățământului la distanță. Permite furnizarea și asimilarea informației întrun mod interactiv, cu utilizarea schemelor, imaginilor, video-urilor, diagramelor, tabelelor, pozelor, datorită spectrului înalt de opțiuni propuse pentru utilizatori. Este potrivită spre utilizare tuturor spectrelor de vârstă și rangurilor didactice. Astfel, platforma PowerPoint poate fi utilă atât elevilor, studenților pentru a realiza prezentări și proiecte ale temelor pentru acasă, cât și profesorilor din licee și Universități, pentru a expune cât mai accesibil materialul didactic.

 PowerPoint poate fi utilizat pentru a dezvolta prezentări profesionale, pentru expunerea lor atât pe monitorul unui laptop, cât și pe table interactive. De asemenea, se poate utiliza la exemplificarea unei prezentări complexe pe o singura pagină pentru producția de fluturași, postere sau cărți poștale sau pentru livrare ca fișiere electronice, cum ar fi imaginile.

Elementele care controlează aspectul PowerPoint și modul în care interacționați cu el în timp ce se creează prezentări sunt denumite în mod colectiv interfața cu utilizatorul. Unele elemente de interfață, cum ar fi schema de culori, sunt cosmetice. Altele, cum ar fi barele de instrumente, meniurile și butoanele, sunt funcționale. Configurația implicită și funcționalitatea PowerPoint se bazează pe modul în care majoritatea oamenilor lucrează cu aplicația. Se poate modifica elementele interfeței de utilizare cosmetice și funcționale pentru a se potrivi cu preferințele și stil de lucru personal.

Interfața de utilizator PowerPoint oferă acces intuitiv la toate instrumentele de care este nevoie pentru a dezvolta o prezentare sofisticată adaptată nevoilor publicului. PowerPoint se poate utiliza pentru a face următoarele (și multe altele):

■ Crearea, importul, formatarea și editarea conținutului pe diapozitive, inclusiv text, imagini, tabele, grafice, forme, simboluri, ecuații, SmartART, diagrame, înregistrări audio și înregistrări video;

■ Animația conținutului pe diapozitive și tranzițiile între diapozitive; Gestionarea formularului, calendarul și sunetul asociat animațiilor;

■ Controlarea aspectului conținutului, prin crearea de personalizări; alinierea elementelor diapozitivului prin utilizarea grilelor și a ghidurilor inteligente;

■ Crearea, repetarea, prezentarea și înregistrarea emisiunilor personalizate;

■ Salvarea, exportul și trimiterea prezentării într-o mare varietate de formate.

#### **BIBLIOGRAFIE**

- 1. Lambert, Joan. Microsoft PowerPoint 2016 Step by Step [online]. Redmond, Washington; Microsoft Press, 2015 [citat 28.03.2021]. ISBN 978-0-7356-9779-9. Disponibil: <https://www.microsoftpressstore.com/>
- 2. Microsoft: Basic tasks for creating a PowerPoint presentation. Microsoft ©2021 [citat 28.03.2021]. Disponibil: <https://support.microsoft.com/>
- 3. [Childress,](https://tutsplus.com/authors/andrew-childress) [Andrew.](https://tutsplus.com/authors/andrew-childress) How to Use the Animation Pane in PowerPoint. Envato Tuts+, 29 decembrie 2020 [citat 28.03.2021]. Disponibil: <https://business.tutsplus.com/>
- 4. Study.com: How to Use the Animation Pane in PowerPoint. Study.com ©2003-2021 [citat 28.03.2021]. Disponibil: <https://study.com/>
- 5. Instructables: How to Create a PowerPoint Presentation. Autodesk, Inc. ©2021 [citat 28.03.2021]. Disponibil: <https://www.instructables.com/>
- 6. University of Wisconsin Eau Claire: PowerPoint: How to Add Audio to Powerpoint on Windows 10 and Mac. UW-Eau Claire and the Board of Regents of the University of Wisconsin System ©2021 [citat 17.04.2021]. Disponibil: <https://www.uwec.edu/>
- 7. Sartain, Julie. How to use audio and video files in PowerPoint. IDG Communications, Inc., 09 mai 2019 ©2021 [citat 17.04.2021]. Disponibil: <https://www.pcworld.com/>
- 8. GCFGlobal: PowerPoint 2016 Inserting Audio. Goodwill Community Foundation, Inc. ©1998-2021 [citat 28.04.2021]. Disponibil: <https://edu.gcfglobal.org/>
- 9. Wayne State University: Guide to Recording & Adding Audio to PowerPoint Presentations,. Wayne State University ©2021 [citat 28.04.2021]. Disponibil: <https://wayne.edu/>
- 10. UC Cincinnati: How to Create and Upload a PowerPoint Presentation in YouTube and upload to Blackboard. University of Cincinnati ©2020 [citat 28.04.2021]. Disponibil: <https://business.uc.edu/>
- 11. Presentation Process: How To Play Audio in PowerPoint. Metamorph Training Pvt Ltd. ©2021 [citat 28.04.2021]. Disponibil: <https://www.presentation-process.com/>
- 12. eLearning Industry: 2 Ways To Add A Video In PowerPoint. eLearning Industry © 2011- 2021 [citat 30.04.2021]. Disponibil: <https://elearningindustry.com/>
- 13. GCFGlobal: PowerPoint Inserting Videos. Goodwill Community Foundation, Inc. ©1998-2021 [citat 30.04.2021]. Disponibil: <https://edu.gcfglobal.org/>
- 14. choosevoize: Cжать размер презентации powerpoint онлайн. как уменьшить размер файла презентации powerpoint. choosevoice.ru © 2021 [citat 30.04.2021]. Disponibil: <https://choosevoice.ru/>
- 15. slidesgo: How to Add Animations and Transitions in PowerPoint. Freepik Company S.L.© 2021 [citat 30.04.2021]. Disponibil: <https://slidesgo.com/>
- 16. BetterSolutions.com: Transitions Tab, Better Solutions Limited © 2021 [citat 30.04.2021]. Disponibil: <https://bettersolutions.com/>
- 17. Indezine: Slide Transition Duration in PowerPoint 2010 for Windows, Geetesh Bajaj ©2000-2021 [citat 01.05.2021]. Disponibil: <https://www.indezine.com/>
- 18. fppt.com: How to Add Sound to PowerPoint Slide Transitions, FPPT.COM © 2021 [citat 01.05.2021]. Disponibil: <https://www.free-power-point-templates.com/>
- 19. GCFGlobal: PowerPoint 2010 Working with Tables. Goodwill Community Foundation, Inc. ©1998-2021 [citat 01.05.2021]. Disponibil:<https://edu.gcfglobal.org/>
- 20. Public-PC.com: Как в PowerPoint сделать таблицу. Компьютерная помощь от Згидшс-ЗСюсщь ©2015-2021 [citat 01.05.2021]. Disponibil: https:// /public-pc.com/
- 21. НА ПРИМЕРАХ: Как сделать таблицу в Power Point. naprimerax.org © 2010-2021 [citat 02.05.2021]. Disponibil: <https://naprimerax.org/>
- 22. infoDiagram: 4 Steps for Good-looking Tables in a Presentation,, [citat 02.05.2021]. Disponibil: <https://blog.infodiagram.com/>
- 23. slidesgo: How to Insert Charts in PowerPoint. Freepik Company S.L. © 2021 [citat 03.05.2021]. Disponibil: <https://slidesgo.com/>
- 24. TeachUcomp, Inc.: Insert a Chart in PowerPoint Instructions, TeachUcomp, Inc. © 2001- 2022 [citat 03.05.2021]. Disponibil: <https://www.teachucomp.com/>
- 25. GCFGlobal: PowerPoint 2010 Working with Charts. Goodwill Community Foundation, Inc. ©1998-2021 [citat 01.05.2021]. Disponibil: <https://edu.gcfglobal.org/>
- 26. Gunnel, Marshall. How to Edit or Remove Data in a PowerPoint Chart, How-to Geek, 21 mai 2019 [citat 03.05.2021]. Disponibil:<https://www.howtogeek.com/>
- 27. Computer Hope: How to add, modify, and remove a chart in PowerPoint, Computer Hope © 2021 [citat 18.05.2021]. Disponibil:<https://www.computerhope.com/>
- 28. Childress, Andrew: How to Quickly Edit Creative Chart Template Designs in PowerPoint, envatotuts+, 29 august 2018 [citat 18.05.2021]. Disponibil:<https://business.tutsplus.com/>
- 29. EDUCBA: Legends in Chart, EDUCBA © 2020 [citat 18.05.2021]. Disponibil: [https://www.educba.com/](https://www.educba.com/legends)
- 30. CustomGuide: PowerPoint SmartArt, CustomGuide Inc. © 2021 [citat 18.10.2021]. Disponibil:<https://www.customguide.com/>
- 31. tutorialspoint: Add & Format SmartArt in Powerpoint 2010, tutorialspoint.com © 2021 [citat 26.05.2021]. Disponibil:<https://www.tutorialspoint.com/>
- 32. Webucator: How to Add a Shape to a SmartArt Object in Microsoft PowerPoint, Webucator, Inc © 2004-2021 [citat 26.05.2021]. Disponibil:<https://www.webucator.com/>
- 33. Mechanicaleng Blog: How to insert text box and SmartArt in powerpoint, mechanicalengblog.com © 2021 [citat 12.06.2021]. Disponibil: <https://mechanicalengblog.com/>
- 34. showeet: PowerPoint SmartArt Graphics The Complete Collection (2020), Ofeex © 2021 [citat 12.06.2021]. Disponibil:<https://www.showeet.com/>
- 35. dummies: How to Modify a SmartArt Graphic in PowerPoint, John Wiley & Sons, Inc © 2021 [citat 19.06.2021]. Disponibil:<https://www.dummies.com/>
- 36. Presentation Process: Ultimate Guide to PowerPoint SmartArt: Tutorials, Templates Tips & Tricks, Metamorph Training Pvt Ltd. © 2021 [citat 19.06.2021].

Disponibil:<https://www.presentation-process.com/>

- 37. Prezentor: 14 Presentation Tips to Engage The Buyer, Prezentor © 2020 [citat 26.06.2021]. Disponibil:<https://www.prezentor.com/>
- 38. Microsoft: Improved collaboration with modern comments in PowerPoint, Microsoft © 2021 [citat 07.08.2021]. Disponibil:<https://insider.office.com/>
- 39. webucator: How to Track Changes in Microsoft PowerPoint, Webucator, Inc. © 2004-2021 [citat 07.08.2021]. Disponibil:<https://www.webucator.com/>
- 40. Trantham, Emma How to compare two versions of a PowerPoint file, BrightCarbon, 06 aprilie 2018 [citat 07.08.2021]. Disponibil:<https://www.brightcarbon.com/>
- 41. Study.com: PowerPoint Presentation Security: Encryption and Permission. Study.com ©2003-2021 [citat 08.08.2021]. Disponibil: <https://study.com/>
- 42. Art of Presentations: What is Compatibility Mode in PowerPoint? A Complete Guide!. Art of Presentations © 2021 [citat 08.08.2021]. Disponibil:<https://artofpresentations.com/>
- 43. INSIDER: How to save a PowerPoint presentation as a PDF to lock in formatting and allow anyone to view it. Insider Inc © 2021 [citat 08.08.2021]. Disponibil: <https://www.businessinsider.com/>
- 44. O'Reilly: Prepare Your Presentation For Sharing And Distribution. O'Reilly Media, Inc.© 2021 [citat 08.08.2021]. Disponibil: <https://www.oreilly.com/>
- 45. ANTON Andrian, BEJAN Nicolae, NISTIRIUC Pavel. PowerPoint ca metodă de instruire la distanță. Ghidul utilizatorului. -UTM: Tehnica-UTM, 2021.